# About Restrictions (parental controls) on iPhone, iPad, and iPod touch

You can turn on Restrictions, also known as parental controls, on iPhone, iPad, and iPod touch. You can use Restrictions to prevent access to specific apps and features. Learn about the types of Restrictions and how to turn them on and off on your device.

#### Turn on Restrictions

You can turn on and adjust Restrictions on your device by following these steps.

1. Tap Settings > General.

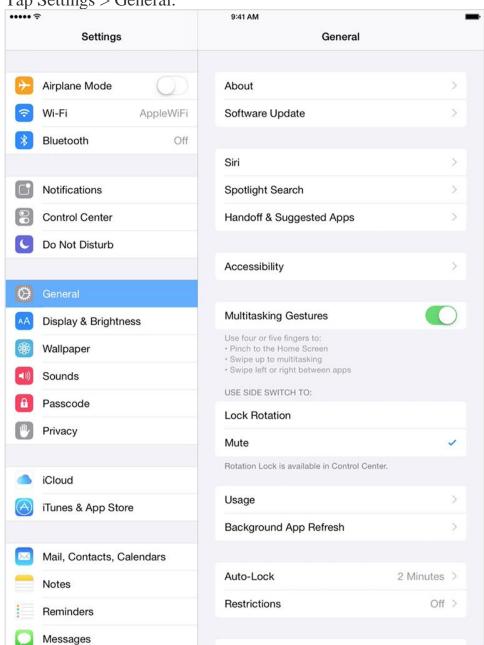

2. Tap Restrictions.

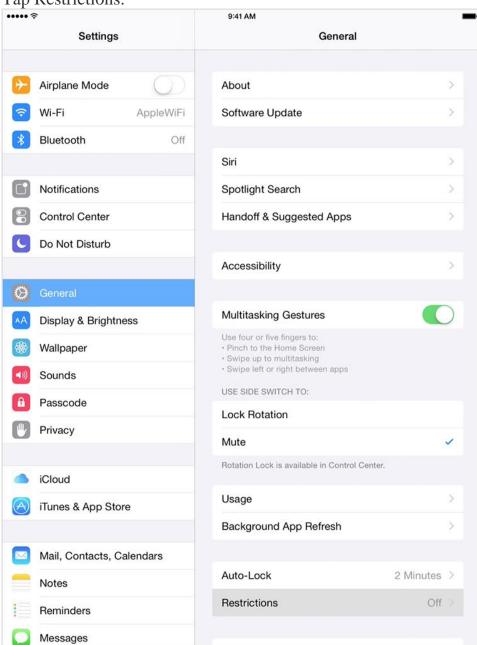

3. Tap Enable Restrictions and enter a passcode. You'll need the passcode to change your settings or turn off Restrictions.

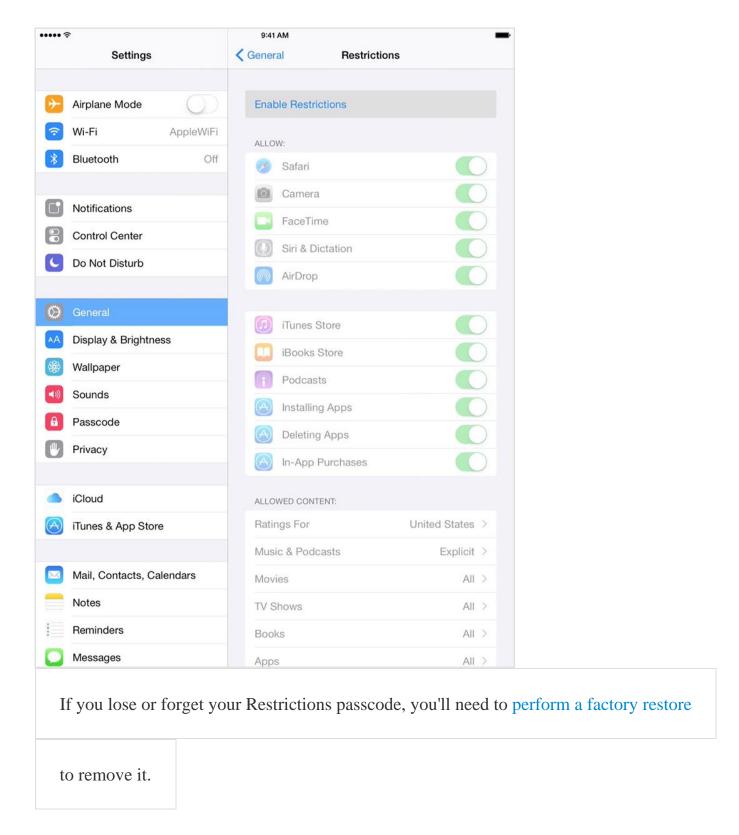

# See what you can restrict

You can restrict access to these apps and features<sup>1</sup> on the device:

- Safari
- Camera (also disables FaceTime)
- FaceTime
- iTunes Store
- iBooks Store<sup>2</sup>
- In-App Purchases
- Siri

- AirDrop
- CarPlay<sup>3</sup>
- Installing apps
- Deleting apps

You can prevent access to specific content types, such as these:

- Ratings (select the country in the ratings section to automatically apply the appropriate content ratings for that region)
- Music and podcasts
- Movies
- TV shows
- Books<sup>2</sup>
- Apps
- Siri
- Websites
- You can also adjust the time necessary before a password is required to purchase content

You can prevent changes to privacy settings, including these:

- Location Services
- Contacts
- Calendars
- Reminders
- Photos
- Bluetooth sharing
- Microphone
- Twitter
- Facebook
- Advertising

You can prevent changes to these settings and accounts:

- Accounts<sup>4</sup>
- Find My Friends<sup>5</sup>
- Cellular data use<sup>6</sup>
- Background app refresh
- Volume limit

You can restrict features within Game Center:

- Multiplayer games
- Adding friends

You can also turn on or enforce Restrictions using a profile (typically installed when using the device for business or education purposes). Check for installed profiles in Settings > General > Profiles. For additional information, contact the administrator or the person who installed the profile. To learn more about iOS software, see the user manual.

## Get help

If your iOS device is missing a particular app or a certain feature isn't available, make sure that Restrictions are off. Symptoms can include:

- App missing from the Home screen (such as Safari, Camera, or FaceTime)
- Feature or service unavailable (such as Siri or Location Services)
- Setting missing or dimmed (such as Mail, Contacts, and Calendar; iCloud; Twitter; FaceTime)

Learn how to use Restrictions (or parental controls) in iTunes and how to prevent In-App Purchases.

- 1. You can restrict access to YouTube in iOS 5 and earlier.
- 2. Learn more about iBooks and iBooks Store Restrictions.
- 3. CarPlay is available only on iPhone 5 or later.
- 4. You can prevent changes to Mail, Contacts, Calendars, iCloud, Twitter, Facebook, Vimeo, Flickr, iTunes, App Store, iMessage, and FaceTime.
- 5. This is available only when you install the Find My Friends app.
- 6. This is available only on cellular-enabled iOS devices.

Information about products not manufactured by Apple, or independent websites not controlled or tested by Apple, is provided without recommendation or endorsement. Apple assumes no responsibility with regard to the selection, performance, or use of third-party websites or products. Apple makes no representations regarding third-party website accuracy or reliability. Risks are inherent in the use of the Internet. Contact the vendor for additional information.

Last Modified: Feb 3, 2015

### **Additional Product Support Information**

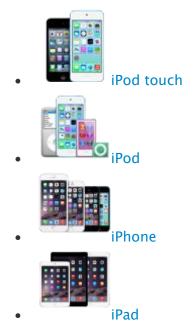

Copyright © 2015 Apple Inc. All rights reserved.

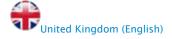